**DTTC** FILE COPY **NPS52-87-0<sup>38</sup> NAVAL POSTGRADUATE SCHOOL** Monterey, California LECTE US 0 3 1988 USING THE EIKONIX DIGITIZER CAMERA WITH THE IRIS GRAPHICS WORKSTATION Jean M. Sando Thomas S. Wetherald Michael J. Zyda August 1987 Approved for public release; distribution unlimited

*e0*

Prepared for:

AD-A196 444

Naval Ocean Systems Center San Diego, CA 92152

# **NAVAL POSTGRADUATE SCHOOL** Monterey, California

Rear Admiral R. C. Austin **D. A. Schrady** Superintendent Provost

This work was supported **by** a grant from the Naval Ocean Systems Center, San Diego (Ref. **#** N0001487WX4B419AB). This work was generated from Jean M. Sando's and Thomas **S.** Wetherald's CS-4202, Computer Graphics, project in June **1987.**

Reproduction of **all** or part of this repo-t is authorized.

This report was prepared **by:**

**MICHAEL J. 2V** 

Associate Professor of Computer Science

Reviewed **by: Released by:**

<u>Vacar / Martin Kneatin</u>

KUM **Chairman** / **Dean of Information and** Department of Computer Science Policy Science

a aktivitet et et et et et et al.

**i i i\* S**

in linear a change of a linear to the same state of the first

 $\mathbb{R}^2$ 

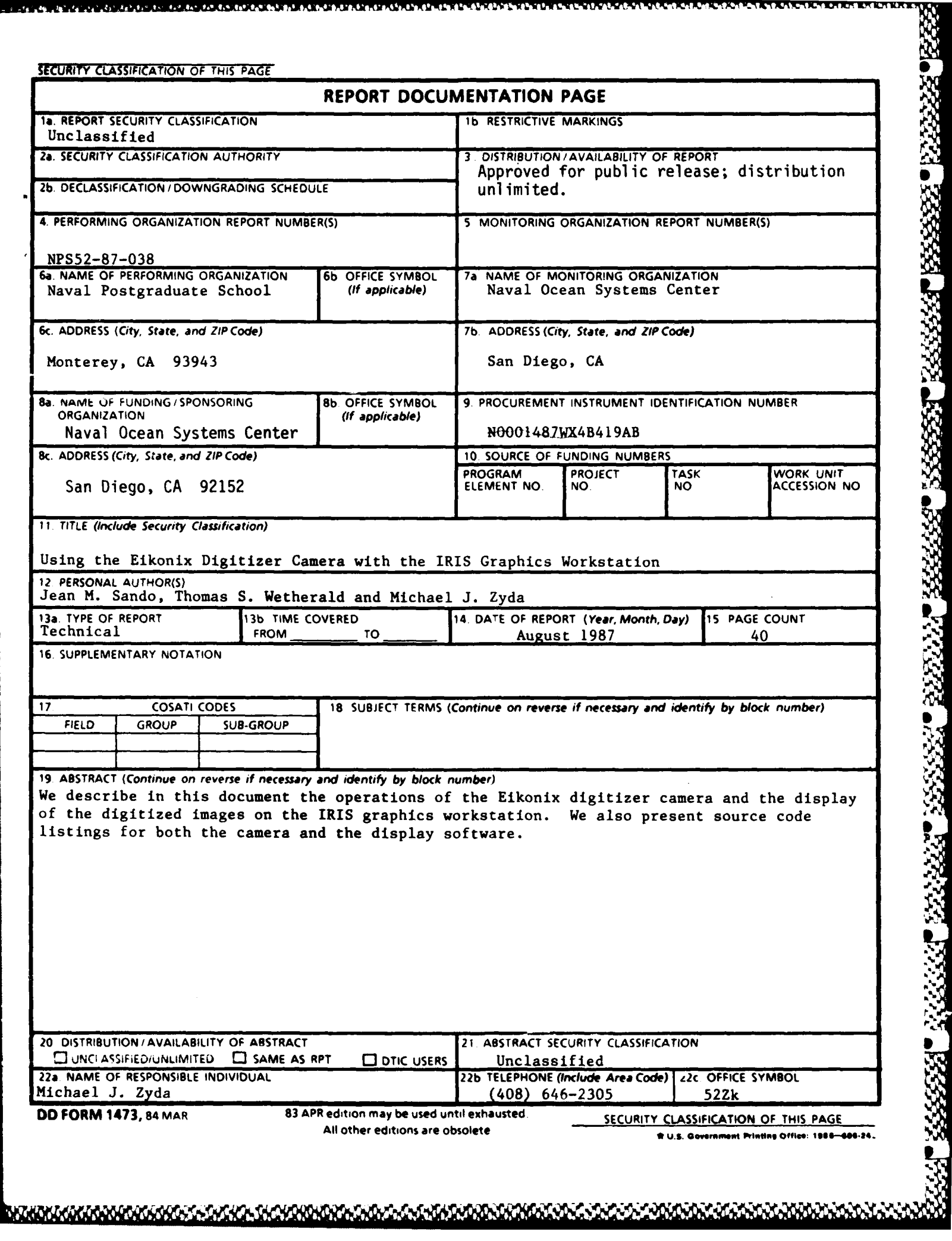

33333

**15.15** 

61 M

.<br>...

ı.

፟፟፟ዸ፼ዄጞዿዄዄዿዄዿቜጟዄቔዸዄቑጟጞዄቑጞዄቑጞዄቑኇዄቑኇዄቔ<mark>ዸዄዄቑዿዄቑዿዄቑዸዄቑዸዄቜዿቚዄጜቑዄቘዄቘዄቘዄቘዄቘዄቘዿቑዄዿቑዄዿዸቔ</mark>ዿቔ<mark>ዄዿቑ</mark>ዄ

# Using the Eikonix Digitizer Camera with the IRIS Graphics Workstation 1

. 6 ° a . 6 ° a . 6 ° a . 8 ° a . 8 ° a . 8 ° a . 8 ° a . 8 ° a . 8 ° a . 8

医神经细胞 医血管

1779) verses Vizcer desses mentes comme sesses deses recessors.

*Jean M. Sando, Thomas S. Wetherald and Michael J. Zyda*\*

Naval Postgraduate School, Code **52,** Dept. of Computer Science, Monterey, California 93943

# *ABSTRA CT*

We describe in this document the operation of the Eikonix digitizer camera and the display of the digitized images on the IRIS graphics workstation. We also present source code listings for both the camera and the display software.

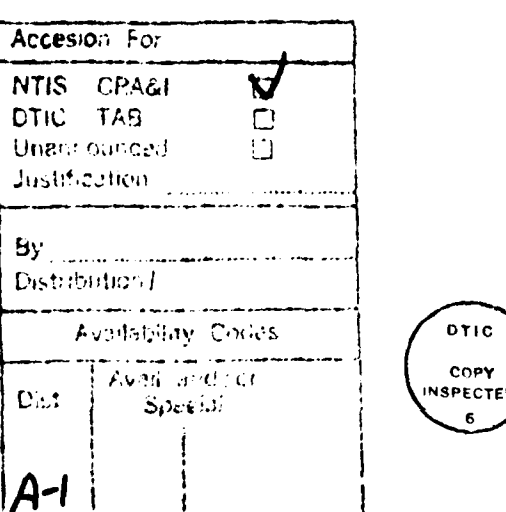

ta in the second control of the second second control of the second second control of the second second second.

**Public Refuse Fuller Libricans** 

W~~~ **.£~% -F** . **W,** *r'* 

<sup>1</sup> This work was supported by a grant from the Naval Ocean Systems Center, San Diego (Ref. 4 N0001487WX48419AB). **This work was generated from Jean M. Sando's and Thomas S.** Wetherald's CS-4202, Computer **Graphics,** project in June **1987.** Contact author.

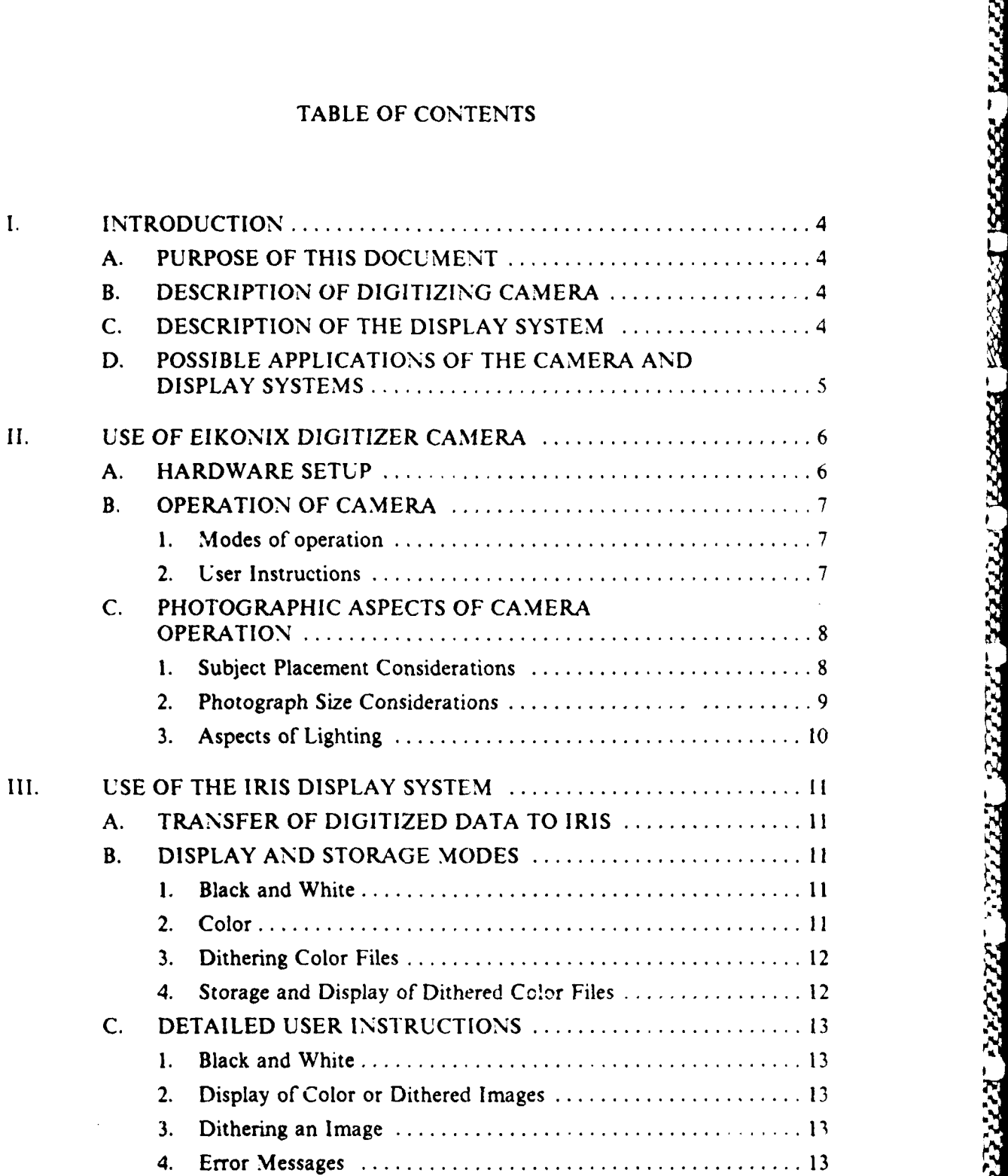

þ,

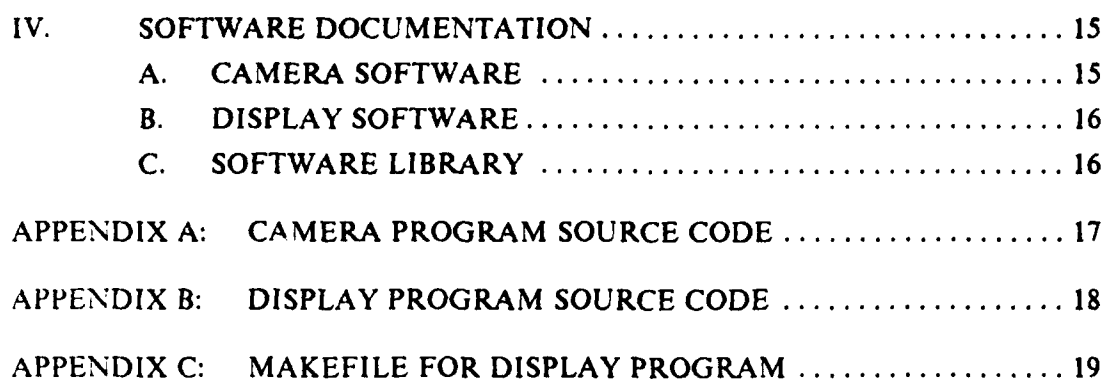

# **LIST** OF **TABLES**

**1. IMAGE SIZE CONVERSION** TABLE **................................. 9**

<u>VICENT AIRING BRAND DICECS (BEARN BRAND BACKA</u>

**ASSESSE** 

3333331

- 1555

# **I. INTRODUCTION**

**S**

.**0**

#### **A. PURPOSE OF THIS DOCUMENT**

This document describes the operation of the EIKONIX digitizer camera and the **IRIS** graphics workstation in regards to the display of data from the EIKONIX camera. This document also includes software documentation for both the camera and display software as well as the source code for both programs.

### B. DESCRIPTION **OF DIGITIZING CAMERA**

The EIKONIX **785** Digitizer Camera System is an image digitizer capable of storing an image with a resolution of  $4096 \times 4096$  pixels. The camera is able to store both color and black and white image data. The camera is currently fitted with a fixed focal length 55mm SLR lens with an f-stop range of **2.8** to 22. The camera is suspended from a variable height backplane that provides for camera heights between 32 and 140 centimeters. The camera system is equipped with four fixed flood lights attached to the system base board. The camera circuitry is located in a separate box *referred* to *as* the camera controller. **All** switches and indications associated with camera operation are on this panel unless otherwise noted.

The camera head, to which the lens is attached, slides forward and backward to two positions. In the back position, the image can be seen through the view port on the front of the camera head. This position is used to position the target image and focus the lens. The forward position is used **by** the camera to digitize the image. In this position the image is not visible to the user. **NOTE:** The movement of the camera head can cause the backplane and camera head to oscillate. Wait for the oscillations to cease before starting the digitizer.

# **C. DESCRIPTION OF THE DISPLAY SYSTEM**

The software presented in this manual is designed specifically to run on a Silicon *Graphics* IRIS Graphics Workstation. The IRIS workstation is capable of displaying both color and black and white data from the digitizer camera. However, the **0** resolution is limited to 768 X 1024 pixels. Thus for display purposes, digitizing an image larger than this is not possible. If new display hardware capable of displaying larger images is acquired in the future, the display software can be easily modified to

display a larger image. The IRIS system can display either twenty-four bit color information as well as color or black and white information contained in twelve bits or less. Software has been developed to utilize both of these modes. Color data can be displayed using the twenty-four bit mode in up to 2\*\*24 different colors. Color data can also be displayed using eight bits of information in up to **216** different colors.

# **D. POSSIBLE APPLICATIONS OF THE CAMERA AND DISPLAY SYSTEMS**

To date, data from the digitizing camera has been used in the following applications:

- Texture analysis of an aerial photo with the long term goal of contributing to the direction of an autonomous land vehicle.
- **A** texture editor.

Enhancements to a command and control wurkstation that allow a library picture of a particular threat platform to be displayed in a window in the command and control display.

Using the eight bit color mode, it is possible to use the data for texture and animation purposes. Another planned use of this data is a font editor that allows a printed font to be extracted from a digitized image. One planned font extraction is that of a Japanese kana set. It is also possible to use the digitized version of an aerial photograph to provide a data base for a flight simulator.

# **II. USE OF EIKONIX DIGITIZER CAMERA**

# **A. HARDWARE SETUP**

**CONTRACTOR** 

**MARANA ARABA TERRA DENGAN DENGAN DENGAN DENGAN DENGAN DENGAN DENGAN DENGAN DENGAN DENGAN DENGAN DENGAN DENGAN** <br>DENGAN DENGAN DENGAN DENGAN DENGAN DENGAN DENGAN DENGAN DENGAN DENGAN DENGAN DENGAN DENGAN DENGAN DENGAN DENG

The EIKONIX Digitizer camera is located in Spanagel Hall room **513.** It is hardwired to the VAX **11/780** (VAX/VMS) computer. The following is a list of switches and indicators that appear on the front of the camera normalizer board:

- **\*** power button
- scan button sometimes referred to as the run switch
- error light located on top of scan button
- color filter wheel **-** usually set in software, however for manual setting the color wheel positions are as follows:
	- **0.** clear
	- **1.** *red* p\_
	- 2. green
	- 3. blue
	- 4. dark shutter
	- 5. diffuser
- frame size wheel usually set in software, however for manual setting the frame size wheel positions are as follows:

**0.**

- **I.** 4096 x 6400 origin **0,0**
- 2. 2048 x 2048 origin **0,0**
- 3. 1024 x 1024 origin **0,0**
- 4. 512 x **512** origin **0,0**
- 5. 4096 x 4096 origin 0,0
- 6. 2048 x 2048 origin 1024,1024
- 7. 1024 x 1024 origin 1536,1536
- 8. 512 x 512 origin 1792,1792
- \* exp time **-** usually set in software, however for manual setting, it is used in conjunction with the FSL/EXL meter, and indicates the highest light intensity by a high needle indication.

**6i**

FSL/EXL meter

The flood light switches are located on the front of the camera base board. Once on, the lights can be individually controlled **by** switches on the back of each light.

The VAX/VMS operating system must be up for the camera to operate. **If** the camera has been powered off, it must be turned on and recalibrated before attempting to digitize an image. **NOTE:** The camera is normally left on!

# B. OPERATION OF CAMERA

# **1.** Modes of operation

The software in this package utilizes two of the camera's digitizing modes; black and white and color. The black and white mode uses the clear filter, wheel position **0.** The color mode scans the image three times using in succession the red, green and blue filters, wheel positions **1,** 2 and **3.** Software later combines the three sets of data to provide a single color file.

The camera software provides two methods to determine which portion of the image is to be digitized. The digitized image is either centered on the lens cross hairs or taken offset from the upper **right** hand corner of the image visible through the lens.

The camera is also run periodically in calibrate mode to set gain and bias corrections. This mode is used only after the camera has been turned off and then turned back on. The calibrate procedure is discussed later.

# 2. *User Instructions*

#### *a. Digitizing Images*

To digitize an image do the following:

- **1. If** the camera is not powered on, see calibration procedure.
- 2. Remove lens cap and power on lights.
- **3.** Place camera head in the back position. See introduction for details.
- **4.** Position picture. See placement section below for details.
- *5.* Set F-stop on camera lens. See lighting section for details.
- **6.** Focus lens.
- **7.** At a VAX/VMS terminal type <camera>. **A** system path has been established that makes "camera" available from the user's directory.
- **8.** Answer each question as asked. An understanding of the modes of operation and subject placement sections is necessary.
- **9.** When directed, push the scan button.
- **10.** Depending on the digitizing mode and the size of the of the scanned image, the digitizing program may take from ten seconds to five minutes to run. Be patient. **.**
- **11.** Program will terminate with a "FORTRAN STOP".

### *b. Calibration*

**PERSONAL PROPERTY** 

**RESERVED** 

The program to calibrate the camera is located in directory DRAO:[EIKONIXI. It has the file name calibrate.exe. The procedure to perform calibration follows:

- 1. login and change directory to  $DRA0:[EIKONIX]$  by entering the following: **<** set def DRAO:[EIKONIX]>.
- 2. Insure camera is powered on (the power light should be on).
- 3. Insure camera head is in forward position (pulled out).
- 4. Type  $\le$  run calibrate  $\ge$ .
- **5.** The first question to appear on the screen is: "Calibrate in transmission on a Series 785?". Enter  $\leq N$ >.
- **6.** The last question is "what is the name of the camera". Enter < IDAO:>. (note the last character is a zero!)
- 7. Continue to follow instructions printed on the screen.
- **S.** Program will terminate with a "FORTRAN stop".

**NOTE** - The error light will be lit during part of the calibration procedure, this is normal.

# **C. PHOTOGRAPHIC ASPECTS OF CAMERA OPERATION**

#### **I. Subject Placement Considerations**

The camera software allows the user to select a portion of the image to digitize using two different methods. The user can choose the center of the image as seen through the camera to be the center of the digitized image, giving the number of colunns (pixels) wide and the number of lines (pixels) deep. The second method is more complicated, but is useful if the image can not be centered. This involves considering the image as viewed thought the camera to have an origin at the upper right corner. The user then specifies a column and row offset to begin digitizing as well as the number of columns and rows of the image to be digitized.

When using the centered mode, the center of the image is determined by the cross hairs seen through the camera lens. The first set of lines on the horizontal and vertical cross hairs are 1000 pixels apart. The second set of lines are 2000 pixels apart. The user will notice that only a small portion **of** the image that is visible through the camera can be displayed (1024 X 768 pixels). The centered mode is by far the easiest *of* the two to use.

There is a possible solution to the image size *limitation* that has not yet been explored. The IRIS window manager tools library contains a routine called "shrink", that should allow a large image to be digitized and then scaled down to be displayed on an IRIS display screen. This routine is located in the following directory: usr/people/gifts/mextools/imgtools. The file format required by this routine is unknown.

**Atauktaukhauktaukhaukhaukta** 

#### 2. Photograph **Size Considerations**

BAL PERREST BEREIG PARTIES DE DE SON DE SON DE SON DE SON DE SON DE SON DE SON DE SON DE SON DE SON DE SON DE

والمستما وتمساه والمستقل والأنوا والمالة

The actual area of the image digitized depends on the height of the camera head and the scan size given during execution of the camera program. To aid in choosing the correct height and size, Table **I** is provided. Table **1** gives for a specified camera head height (Ht) the number of pixels per centimeter of measured distance on the surface of the target image. Also included are several popular scan sizes and the approximate number of centimeters of the target image that will be digitized for each.

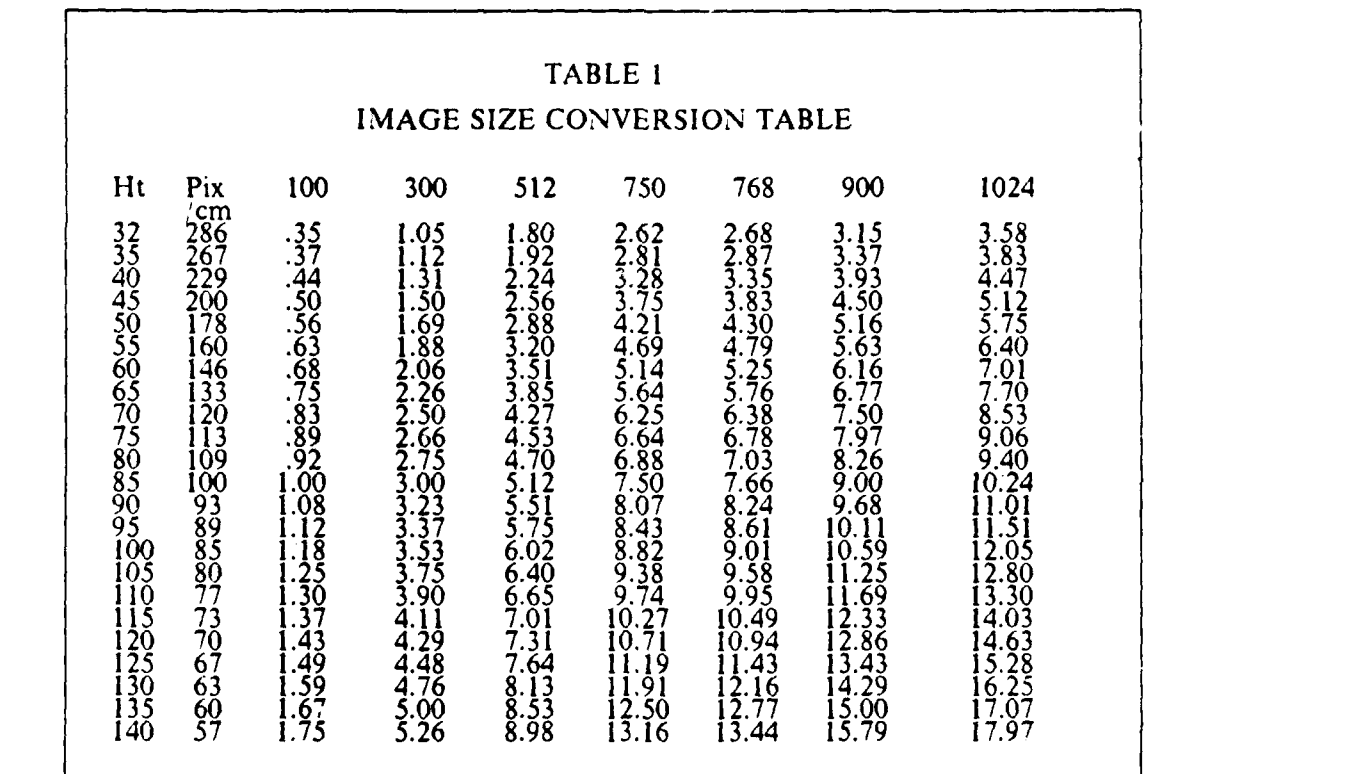

# **3.** Aspects of Lighting

333333

KAARISA KUULUU RIILIA KAAN TAARA WAASA WAAN TAARI WAARA KA

The camera is equipped with four individually controlled spot lights. Each light can be adjusted to be on/off and/or shining directly on the camera base platform or positioned to produce indirect lighting. Additionally, the camera is equipped with a standard 55mm SLR lens with an f-stop range of **2.8** to 22. The base platform of the camera is bright white, but can be covered with a mat that has a light gray or dark gray side. All of these items together must be adjusted in order to get desired image quality. The FSL/EXL meter is apparently an exposure meter, however it does not appear to work correctly. The documentation from EIKONIX does not adequately cover the use of this meter. Perhaps some future user will figure it out. Until then, the meter does not work. The best advice is to experiment, however for a 'normal' color picture, a good start is f5.6, light gray mat and all lights on, directed towards the image. Take a series of small images (100 to 200 pixels) until the correct lighting effect is achieved and then take the larger images. This will save a great deal of time.

.<br>2002 - 2012 - 2012 - 2012 - 2012 - 2012 - 2013 - 2014 - 2014 - 2014 - 2014 - 2014 - 2014 - 2014 - 2014 - 2014

#### **Il. USE OF THE IRIS DISPLAY SYSTEM**

# **A. TRANSFER OF DIGITIZED DATA TO IRIS**

The digitized data must be transferred from the VAX/VMS system to the IRIS workstations to be displayed. Other display systems may be available in the future. The data is transferred using the File Transfer Protocol (FTP) on the Ethernet local area network. Data must be transferred in the binary mode. The procedure for using FTP from an IRIS terminal follows:

- **1.** Log onto an IRIS terminal and change directory into the directory where the data is to be stored.
- 2. Type **< ftp** npscs-vmsl **>**

ويتعلق معقر فلقرائط المعرفون فمعرفون معرفون والمراجع

**3.** Follow logon procedures.

- 4. When the **ftp** prompt is received, type < bin> to put the link in binary transfer mode. Failure to do this can cause the displayed image to be skewed.
- *5.* '.he command to retrieve the file is command "get" followed **by** the VMS filename and then **by** the filename to **be** used to store the file on the IRIS system. Command syntax follows:

Type <get filename filename CR **>**

6. When transfer terminates, type  $\le$  quit  $>$  to return to the UNIX shell on the IRIS.

#### B. DISPLAY **AND** STORAGE **MODES**

**AN** images are displayed **by** typing <display> followed **by** one or two file name parameters depending on the storage mode used.

# **i.** Black and White

Black and white image data is stored as eight bits of information per pixel. This allows 256 grey levels. To display a black and white image the image must have been digitized **by** the EIKONIX camera in black and white mode. When an image file is created **by** the camera software, the display mode is indicated in the file header and can not be changed. Black and white images are displayed in the IRIS RGB mode. However, a color file can not be displayed in black and white and vice versa.

2. Color

Color files are stored with twenty-four bits of color information for each pixel. The twenty-four bits are made up of eight bits each of red, green, and blue color information. Files of this type are very large and take a considerable amount of the available IRIS storage. A 750 X 750 pixel color image takes approximately 1.7 megabytes to store. These color images are displayed in the IRIS RGB mode which provides 2\*\*24 different colors. A large image will take about ten seconds to draw on an IRIS screen.

To display a full color image, "display" is executed with one filename parameter which is the name of the color image file. The user is asked if he desires to display or dither the image, if the file is not already dithered. If display is chosen, the software will determine from the file header that a color file is to be displayed.

# **3.** Dithering **Color Files**

**PERSONAL PROPER** 

An additional mode for displaying color information is provided in this package that reduces the size of the stored file **by** two thirds. The process is referred to as dithering. The twenty-four bits of color information are compressed into eight bits. With this information, the software in this package can display a color image in up to 216 colors while the file requires only one third of the storage space required **by** a full color file. The dithering process is time consuming, as much as five minutes for a large image. The image also loses some degree of sharpness. A dithered image also takes considerably longer to display. However, dithered images can be displayed in the IRIS single buffer mode rather than RGB mode. If a future application requires the use of buffer switching, a dithered file could easily be displayed in double buffer mode where as a full color RGB file can not.

#### 4. Storage **and** Display of Dithered Color Files

To create a dithered file, an image is first digitized by the camera in normal color mode. After the full color file is transferred to the IRIS, the display software is used to create the dithered file.

A dithered file is created by executing the "display' program and using two file name parameters. The first is the name of the full color file and the second is the file to be opened for the dithered image. The user must know prior to running "display" that an image is to be dithered. There is no chance later on to provide the dithered file name. The program terminates after the dithered file is finished. To save space, the full color file must be deleted by the user.

Dithered color images are displayed by executing the "display" program with a file name parameter of a file that has already been dithered. The software will know that the file is ready to be displayed.

# **C. DETAILED USER INSTRUCTIONS**

ALS BURIELS AUSTRALIBUS BARIELS BURIELS BUTIELS BURIELS BURIELS BURIELS BURIELS CHARLES LAW LAW LAW LAWS BURIELS

The software in this package must be run from an IRIS side terminal. **All** displays are directed to the associated IRIS display terminal. **If** the display terminal is in use, this software will cause the digitized image to over write any work in progress.

### **1.** Black and White

To display a black and white image type  $\le$  display filename CR $>$ , where filename is the name of a **file** that contains the black and white image data. The image will be displayed on the large screen with the comment (if applicable) at the bottom of the image. To terminate the program press the right mouse button.

# **2. Display** of Color or Dithered Images

To display a color image (full or dithered) follow these steps:

- 1. Type  $\le$  display filename  $CR$ , where filename is the name of the file that contains the image.
- 2. The question "Do you want to store a dithered file?' is written on the screen, if the file has not already been dithered. Type  $\leq n$ >.
- 3. The image will be displayed on the large terminal.
- 4. To terminate the program, press the right mouse button.

#### **3.** Dithering an Image

To dither an image complete the following:

- **1.** Type <display filename filenameout **CR>,** where filename is the name of the file that contains the image and filenameout is the name of the file that the program will create for the dithered image.
- 2. The question "Do you want to store a dithered file?" is written on the screen. Type  $\langle y \rangle$ .
- **3.** The next question is 'enter the number of intensity levels **(1-6)".** Six levels will give the maximum number of dithered colors **(216).** Two levels will provide eight colors.
- 4. The next question is 'enter gamma factor". The gamma factor must be a positive floating point number. The normal value is **1.5.** The program is actually not very sensitive to changes in gamma factor.
- *5.* The program will execute at this point giving progress reports as it goes.
- **6.** When dithering is completed, terminate the program **by** pressing the right mouse button. The program terminate with instructions for displaying the dithered image.

#### **4. Error Messages**

**1. If** the filename(s) are omitted from the call to "display", the program will begin to execute but will terminate with the error message "We were unable to open the file".

2. **If** the file that is entered to **be** displayed or dithered is not a file that was created **by** the 'camera' or "display" programs, the message 'Picture type was something other than BW, Color,or Dithered" is given.

ancen a facer ar a facer a contrar ar a far an an t-an an an a

የተመረጥና የሚያስከት አስፈላጊ የሚገኙት ነ

as the transformation of the second state of the second state of the second state of the second state of the s

#### **IV. SOFTWARE DOCUMENTATION**

The primary purpose of this section is to discuss the digitized data file formats and the location of the needed files. Further information about the code and algorithms is included as inline comments in the source code (Appendixes **A** and B).

#### **A. CAMERA SOFTWARE**

**PARTICIPAL AND REAL PROPERTY** 

**September** 

الخامة متعاقلات

**REZZZZZZZI** 

The camera software is all written in FORTRAN. The "camera" program utilizes a number of the routines that were originally provided with the EIKONIX camera. These routines are primarily used to set various camera parameters. Any modification of the "camera' program will require an understanding of these routines. **A list** of **all** of the routines and a brief explanation of each one is contained in the 'Image Digitizer Software Library Programming Reference Manual". See Mike Williams (Computer Science Department) for this manual. Just a warning to anyone so inclined, this manual is terse and difficult to understand.

The files created **by** the camera software are essentially the same for both color and black and white images. **All** of the data are stored in standard VAX/VMS unformatted sequential files. Each of the files is made up of an eighty-six byte header followed **by** the data. The header consists of the following:

- The first two bytes are of an integer type and represent the file type. The least significant byte (LSB) comes first. The file types follow:
	- **1.** Black and white
	- 2. Color
	- **3.** Dithered
- The next two bytes are of an integer type and represent the number of lines of image data stored in the file. Again, the **LSB** comes first.
- The next two bytes represent the number of columns of image data stored in the file. The format is the same as for lines.
- **"** The next eighty bytes represent a comment field that is optional. **If** no comment is entered, the field is filled with blank characters. The field is made up of character type data.

The image data follows the header immediately. The image is composed of byte type data that can be thought of as single integer bytes. Black and white data files are made up of sequential bytes representing each image scan line one after another with no

**-0,** *eV -0 e, or C. C* **- r** R7.

demarkation between lines. **A** color image is made up of red, green and blue data that result from three separate camera scans. Each line of image data is stored in three parts, a line of red data followed **by** a line of green and then a line of blue. There is no demarkation between red, green and blue parts or between lines.

# B. **DISPLAY SOFTWARE**

The only file created **by** the "display" program is a type three or dithered image file. The header in this file is exactly the same as the black and white and color files described above. However, the data is composed of indices into the IRIS mapcolor function. The indices are stored as single character data. Implicit coercion is used to write integers out to this file and to convert the character data into integers during the display process.

The algorithm for the dithering program came from the University of Utah, Computer Science Department, IRIS graphics package that is released for public use.

# **C. SOFTWARE LIBRARY**

The "camera" and "calibrate' programs as well as all of the routines provided with the camera are stored on the VAX/VMS system in directory **<** DR.AO:fEIKONIX]>.

The "display- program for the IRIS system is stored on the **VAX/UNIX** System in directory < work2'zyda/digit **>.**

**-. ft**

<u> PERRAI TERRAA BESSSE T.</u>

'"

# **APPENDIX A CAMERA PROGRAM SOURCE CODE**

The code on the following pages is the source code for the 'camera' program that is used in conjuction with the EIKONIX digitizer camera to digitize black and white and color images.

SECOND STRAIN STORIC DESIGN

233333

153773

722222

333553

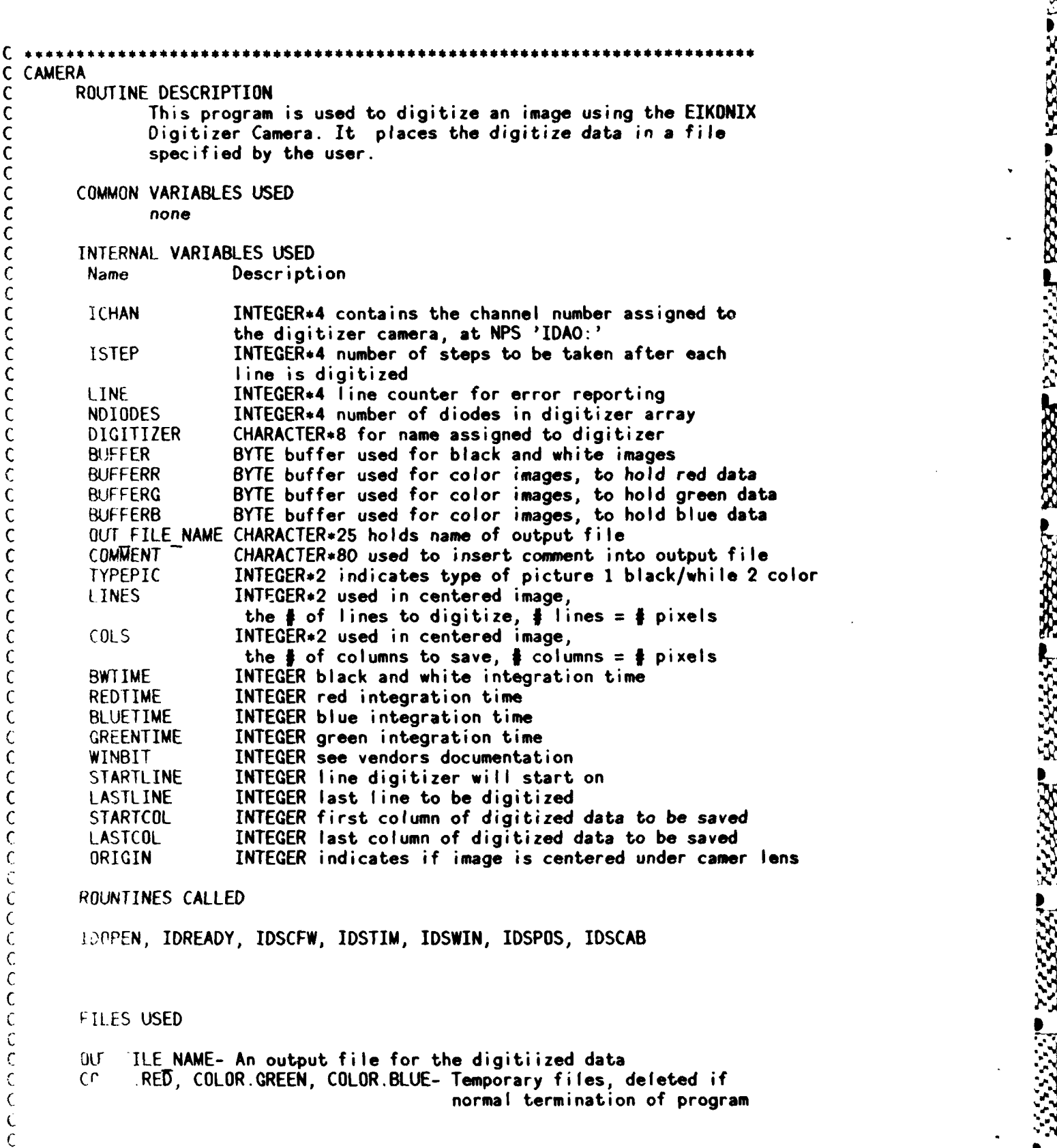

**% P" %V s ' %**

**C COMPILATION** INSTRUCTIONS

C VAX FORTRAN **Version 2.0 or later** C **Link with DIGITIZER.OLB**

PROGRAMMER: LT **JEAN SANDO USN** r LT TOM WETHERALD **USN**

PARAMETER MAX ARRAY=4096<br>INTEGER\*4 ICHAN, ISTEP, LI ICHAN, ISTEP,LINE, NDIODES<br>DIGITIZER CHARACTER\*8<br>INTEGER\*2 INTEGER\*2 ISTAT (4) BYTE BUFFER (MAX ARRAY) **1** 8-bit data BYTE BUFFERR(MAX ARRAY) **1** 8-bit data BYTE BUFFERO (MAXCARRAY) **!** 8-bit data BYTE BUFFERB(MA)C-ARRAY) **1** 8-bit data PARAMETER **SSS** NORMAL=1 CHARACTER\*25 OUT FILE NAME ! Output data file CHARACTER**\*80 COMMENT**<br>INTEGER**\*2** TYPEPIC INTEGER\*2 TYPEPIC ,LINES, COLS INTEGER BWTIME, REDTIME, BLUETIME, GREENTIME, WINBIT<br>INTEGER STARTLINE, LASTLINE, STARTCOL, LASTCOL, ORIG STARTLINE, LASTLINE, STARTCOL, LASTCOL, ORIGIN

**C** THE FOLLOWING ITEMS ARE **STANDARD** FOR NWS **AND SHOULD NOT** BE **CHANGED**

DIGITIZER **=** 'IDAO:' **NDIODES** =4096 WINBIT **=8** BWTIME **=10000** REDTIME **=10000**  $GREENTIME = 12000$  $BLUETIME = 24000$ 

しゃ ちき きょうきゅうかい きょうかいし

Lindada Madahatan Tanta

**C** Open the digitizer channel Call **IDOPEN** (ICHAN, DIGITIZER, ISTAT) If (ISTAT(1) .ne. **SSSNORMAL)** GO TO **500 C** Select name of data output file Type **,,** WHAT IS THE **OUTPUT** FILE **NAME?** READ  $(*,10)$  OUT FILE NAME **10** FORMAT **(A) C** Open the output file **OPEN** (UNIT= 20, FILE= **OUT** FILE **NAME,** ACCESS= 'SEQUENTIAL', FORM= 'UNFORMATTED', **SWTUSA-='NEW',** RECORDTYPE= 'VARIABLE' **)**  $\mathbf{1}$ C Have user indicate which type of image to produce TYPE **\*, ' DO YOU** WISH TO **DO** BLACK **AND** WHITE OR COLOR IMAGE? TYPE **\*,** *'* ENTER **1** FOR BLACK **AND** WHITE OR 2 FOR COLOR **<sup>I</sup>** READ(\*,11) TYPEPIC **11** FORMAT(I) TYPE **D,'OO YOU** WISH THE CENTER OF YOUR IMAGE TO BE THE' TYPE **\*,** SAME AS THE CENTER OF THE CROSS HAIRS **ON** THE CAMERA? TYPE., 'ENTER EITHER **I** FOR YES AND 2 FOR **NO'** READ (\*,12), ORIGIN 12 FORMAT **(I)** . IF (ORIGIN **.EQ.** 2) **THEN** C User must choose what rectangle under the lens to be digitized TYPE **,'** ORIGIN IS **SET** TO UPPER RIGHT OF IMAGE,' TYPE **\*,' AS SEEN** THROUGHT THE CAMERA **LENS'** TYPE **,,' NOTE-** IN REAL WORLD THIS IS THE UPPER LEFT OF IMAGE TYPE.,' WHICH LINE **DO YOU** WISH TO START DIGITIZING **'** TYPE **\*,'** THE IMAGE **ON?** READ (\*,13),STARTLINE **13** FORMAT(I) TYPE,, 'WHAT IS THE LAST LINE **YOU** WISH TO DIGITIZE' READ(\*,13),LASTLINE **'e** TYPE., 'WHAT IS THE FIRST **COLUMN YOU** WISH TO DIGITIZE' READ(\*,13), STARTCOL TYPE **,, '** WHAT IS THE LAST **COLUMN YOU** WISH TO DIGITIZE **READ (\*, 13), LASTCOL** LINES = LASTLINE - STARTLINE  $\div$  1  $COLS$  =  $LASTCOL$  - STARTCOL + 1<br> $LINES$  =  $(LINES/2)$  + 2  $\qquad$  ! LINES **=** (LINES/2) **\*** 2 I LINES **MUST** BE AN EVEN NUMBER **COLS = (COLS/2)** .2 I **COLS MUST** BE **AN EVEN NUMBER**  $\text{LASTCOL} = \text{LASTCOL} + 1$ **LASTLINE =** LASTLINE **+ I**

**I**

**ELSE** The image is centered in the lens C TYPE .,'ENTER THE **NUMBER** OF **COLUMNS** WIDE THE DIGITIZED TYPE., IMAGE WILL **BE'f READ(\*,13) ,COLS** TYPE **\*,** 'ENTER THE **NMBER** OF LINES **DEEP** THE DIGITIZED IMAGE WILL BE READ(\*,13) ,LINES **<sup>V</sup>** LINES **=** (LINES/2) \*2 !LINES **MUST** BE **EVEN**  $COLS = (COLS/2)$   $*2$ STARTLINE = NOIODES/2 - LINES/2 LASTLINE **=** NDIODES/2 \*LINES/2 STARTCOL **=** NDIODES/2 **-COLS/2 LASTCOL =** NDIODES/2 **+ COLS/2 END IF** type .,'ENTER THE TITLE OF THE IMAGE OR **A COMMENT UP** TO **80** CHAR' type. 'OR <CR> FOR **NO COMMENT'**  $read($ \*,15), comment 15 format(A) WRITE(20) typepic, lines, cols, comment IF (TYPEPIC **.EQ.** 2) **COTO 50** !TO **DO A** COLOR **SCAN**

*ale* **t**

```
C THIS SECTION DOES A BLACK AND WHITE SCAN
C
C Wait for the operator to push the Run switch.
        TYPE *, *** BEFORE YOU PUSH THE RUN SWITCH, INSURE THAT:
        TYPE *, 'THE LIGHTS ARE ON '<br>TYPE *, 'THE LENS CAP IS OFF
               ' THE LENS CAP IS OFF '
        TYPE *, THE CAMERA IS IN FOCUS
        TYPE .,'THE CAMERA HEAD IS PULLED OUT
        TYPE *, \cdot ** THE RUN SWITCH IS LABLED "SCAN" BELOW THE BUTTON '
        ISTAT(1) = IDREADY (ICHAN) ! sets digitizer to ready
        IF (ISTAT(l) NE. 55$_NORMAL) 0O TO 510
C
C Do black and white scan.
C
        CALL IDSCFW(ICHAN,1,0,ISTAT) | sets color filter to clear
        IF (ISTAT(1) -NE. 55$_NORMAL) GO TO 560
        call IDSTIM(ICHAN, 1, BWTIME, ISTAT) Iset integration time
        if (istat(1) .ne. ssS-normal) go to 540
        call IDSWIN(ICHAN, WINBIT, ISTAT) ! sets winbit
        if (istat(1) .ne. ss$ normal) go to 550call IDSPOS(ICHAN, STARTLINE, ISTAT) !SET CAMERA POSITION
        IF (ISTAT(l) NE. 55$_NORMAL) GO TO 520
C
C
C The digitizer is now ready to start digitizing data. It reads 1 line of
C data and writes that line to the output file. It then goes on to the next
C line of data.
C
C
        type *,'Digitizer is now starting digitizing, WAIT PLEASE '
        ISTEP = 1DO 99 1 =1,LINES-1,ISTEP
           call IDSCAB(ICHAN,BUFFER,NDIODES, ISTEP, ISTAT) digitize 1 line
           IF (ISTAT(l) NE. S55_NORMAL) GO TO 530
C Now write to the output file
        'WRITE (20) (BUFFER(J), J= startcol,lastcol-1)
  99 CONTINUJE
C Digitize the last line of data from the digitizer.
        CALL IOSCAB(ICHAN,BUFFER,NDIODES,O, ISTAT)
        IF (ISTAT(l) NE. SSSNORMAL) GO TO 530
C Write last line to the output file
        WRITE (20) (BUFFER(J), J= startcol, lastcol-1)
        go to 400
```

```
! S.
      C ! START OF COLOR SECTION
C
     **************************
C Open tempory color files
  50 OPEN (UNIT= 30, FILE= 'COLOR.RED', ACCESS= 'SEQUENTIAL',
     1 FORM= 'UNFORMATTED', STATUS ='NEW', RECORDTYPE= 'VARIABLE' )
      OPEN (UNIT= 40, FILE= 'COLOR.GREEN', ACCESS= 'SEQUENTIAL',
     1 FORM= 'UNFORMATTED', STATUS ='NEW', RECORDTYPE= 'VARIABLE' )
      OPEN (UNIT= 50, FILE= 'COLOR.BLUE', ACCESS= 'SEQUENTIAL'
     1 FORM= 'UNFORMATTED', STATUS ='NEW', RECORDTYPE= 'VARIABLE' )
        TYPE *, ' *** BEFORE YOU PUSH THE RUN SWITCH, INSURE THAT:
        TYPE *, ' 1. THE LIGHTS ARE ON '
        TYPE *, <sup>'</sup> 2. THE LENS CAP 15 IN FOCUS '<br>TYPE *, <sup>'</sup> 3. THE CAMERA IS IN FOCUS '
        TYPE *, ' 2. THE LENS CAP IS OFF
        TYPE *, ' 4. THE CAMERA HEAD IS PULLED OUT
        TYPE *, ' ** THE RUN SWITCH IS LABLED "SCAN" BELOW THE BUTTON
C Wait for the operator to push the Run switch.
        ISTAT(1) = IDREADY (ICHAN) I ready digitizer
        IF (ISTAT(1) NE. SSSNORMAL) GO TO 510
        type \ast, <sup>3</sup> now scanning red, be patient '
C Do red scan.
        call IDSTIM(ICHAN,1,REDTIME,ISTAT) ! set integration time
        if (istat(1) .ne. ss$ normaL) go to 540
        call IDSWIN(ICHAN,WINBIT,ISTAT) ! set winbit
        if (istat(1).ne. ss$ normaL) go to 550call IDSCFW(ICHAN,I,I,ISTAT) ! set filter to red
        if (istat(1) .ne. ss$_normaL) go to 560
C Send the stage to start of field
        call IDSPOS(ICHAN,STARTLINE,ISTAT) ! position camera
        IF (ISTAT(1) NE. SSSNORMAL) GO TO 520
C
٠c
C The digitizer is now ready to start digitizing data. It reads 1 line of
C data and writes that line to the output file. It then goes on to the next
.C line of data.
C
C
        ISTEP = I
        DO 100 I = 1,LINES-1,ISTEP
C Read a line of data from the digitizer.
           call IDSCAB(ICHAN, BUFFERR,NDIODES, ISTEP, ISTAT)
           IF (ISTAT(1) .NE. SS_NORMAL) GO TO 530
```
**CONTRACTOR CONTRACTOR AND DESCRIPTION** 

**ARTICLE IN ANTICOLOGY** 

i.<br>Tabu

**.- , , -II I. I -l-** S

```
\mathsf{C}Now write to the output file
C
         WRITE (30) (BUFFERR(J), J= startcol,lastcol-l)
 100 CONTINUE
C
C Read the last line of data from the digitizer.
C
        CALL IDSCAB (ICHAN, BUFFERR, NDIODES, 0, istat)
        IF (ISTAT(1) .NE. SSSNORMAL) GO TO 530
C
C Write last line to the output file
        WRITE (30) (BUFFERR(J), J= startcol, lastcol-1)
C Do green scan.
        type *,' now doing green scan, be patient'
        CALL IDSTIM(ICHAN,1,GREENTIME,ISTAT) 1 set integration time
        if (istat(1) .ne. ss$ normal) go to 540
        CALL IDSWIN(ICHAN, WINBIT, ISTAT) ! set winbit
        if (istat(1) .ne. ss$-normal) go to 550
        CALL IDSCFW(ICHAN,1,2,ISTAT) ! set filter to green
        if (istat(1) .ne. ssS-normal) go to 560
C Send the stage to start of field
        CALL IOSPOS (ICHAN, STARTLINE, ISTAT)
        IF (ISTAT(1) NE. S53_NORMAL) GO TO 520
C The digitizer is now ready to start digitizing data. It reads 1 line of
C data and writes that line to the output file. It then goes on to the next
C line of data.
C
C
        ISTEP = 1
        DO 200 1 = l,LINES-1,ISTEP
C
C Read a line of data from the digitizer.
C
           CALL IDSCAB (ICHAN,BUFFERG,NDIODES, ISTEP, ISTAT)
           IF (ISTAT(l) .NE. 553_NORMAL) GO TO 530
C
C Now wrte to the output file
C
        WRITE (40) (BUFFERG(J), J= startcol,lastcol-1)
 200 CONTINUE
C
C Read the !ast line of data from the digitizer.
C
        CALL IDSCAB (ICHAN,BUFFERG,NDIDDES,0,ISTAT)
        IF (ISTAT(l) .NE. 553_NORMAL) GO TO 530
 Write last line to the output file
        WRITE (40) (BUFFERG(J), J= startcol,lastcol-1)
C DO BLUE SCAN
        type *,' now doing blue, be patient
        CALL IDSTIM(ICHAN,1,BLUETIME,ISTAT) iset integration time
        if (istat(l) .ne. ssS normal) go to 540
```
- **<sup>U</sup>P** ~ **<sup>p</sup> <sup>4</sup> %**

protes the term of the distribution of the contraction of the language of the contraction of the contraction of the contraction of the contraction of the contraction of the contraction of the contraction of the contraction

```
LALL ID :: AIN(ICHAN, WINBIT, ISTAT) : i set winbit
        if (istat(1) .ne. ss$ normal) go to 550CALL IDSCFW(ICHAN.1.3.ISTAT) | set filter to blue
        if (istat(I) ne. ssSnormal) go to 560
C Send the stage to start of field
       CALL IDSPOS (ICHAN, STARTLINE, ISTAT)
        IF (ISTAT(1) NE. SSSNORMAL) GO TO 520
\mathcal{C}C
C The digitjzer is now ready to start digitizing data. It reads 1 line of
I data and writes that line to the output file. It then goes on to the next
C. fine of data.
\zetaISTFP = 1DO 300 I = 1,LINES-1,ISTEP
(Read a line of data from the digitizer.
           CALL IDSCAB (ICHAN, BUFFERB, NDIODES, ISTEP, ISTAT)
           IF (ISTAt(1) .NE. $_.NORMAL) GO TO 530
C Now *rite to the output file
        'WRITE (50) (BUFFERB(J), J= startcol,lastcol-1)
 30) CONTINUE
i- Read '.he last line of data from the digitizer.
        CALL IDSCAB (ICHAN, BUFFERB, NDIODES, O, ISTAT)
        .F (ISTAT(1) NE. SS_.NORMAL) GO TO 530
  W, t-4 last lIne to the output file
        *RTTE (50) (BUFFERB(J), J= startcol,lastcol-1)
C loss the digitizer.
        CALL IDSCFW(ICHAN,1,0,ISTAT) ! reset filter to clear
        CALL IDCLOS (ICHAN) close digitizer channel
 . Doug color files together
        10 WIND (UNIT=30)
        RLWIND (UNIT=40)
        RFWIND (UNIT=50)
      type *, 'now doing lots and lots of I/O, be patient '
      1,6 2'0 A = 1,lines,1
      READ(30) (BUFFERR(J), J= 1,cols)
      READ(40) (BUFFERG(J), J= 1,cols)
      READ(50) (BUFFERB(J), J= 1,cols)
      WRIIE(20) (BUFFERR(J), J= 1,cols)
      WRITE(20) (BUFFERG(J), J= 1,cols)
      WRITE(20) (BUFFERB(J), J= 1,cols)
```
とくくさく

250 Continue **C** Close and delete tempory data output file **CLOSE** (UNIT=50, **STATUS= 'DELETE') CLOSE** (UNIT=40, **STATUS= 'DELETE') CLOSE** (UNIT=30, **STATUS=** 'DELETE') 400 **CLOSE** (UNIT=20) I **cI ose** output file **STOP .bp C** Error exits **500** TYPE 501,ISTAT(1) 501 FORMAT (<sup>'</sup> Open failure on IDAO: -- Status =',Z9.4)<br>STOP '\*\*\*\*\* Program aborted \*\*\*\*\*' **STOP '\*\*\*\*\*** Program aborted **\*\*\*\*\*' 510** TYPE 511,ISTAT(1) **511** FORMAT **('** Error while waiting for Run switch **--** Status =',Z9.4) **STOP** *'\*\*\*\*\** Program aborted **\*\*\*\*\*' 520** type 521,istat(1) 521 FORMAT **('** Error while moving to line **0 --** Status =',Z9.4) **STOP 530** TYPE **531,** ISTAT(1) **531** FORMAT **('** ERROR WHILE READING LINE',I5,' **-- STATUS** =',Zg.4) STOP '\*\*\*\* **PROGRAM ABORTED \*\*\*\*\*** 540 TYPE 541, ISTAT(1) 541 FORMAT **('** ERROR WHILE SETTING TIMING **-- STATUS=** ',Z9.4) **STOP '\*\*\*\*** PROGRAM ABORTED **\*\*\*\*\*' 550** TYPE **551,** ISTAT(1) **551** FORMAT **('** ERROR WHILE **SETTING** WINBIT **-- STATUS =** ',Z9.4) **STOP '\*\*\*\*** PROGRAM ABORTED **\*\*\*'s' 560** TYPE **561,** ISTAT(1) **561** FORMAT **('** COLOR FILTER FAILURE: **-- STATUS =** ',Z9.4)  $STOP$  '\*\*\*\* PROGRAM ABORTED \*\*\*\*' **END**

きんきょう きょうこう こうきょう

di da da tarda tan ta<sup>n</sup>an tan di kabatan da nama masa *tan da tan tan ta*n tan tan tan tan da da a masa tan tan tan tan tan tan tan

i + ,r,--..--wv,'+e. , ,,..P, w~w, v' **-'.er, ',, '** 9

**, . .. I .+-**

# **APPENDIX B DISPLAY PROGRAM SOURCE CODE**

The code on the following pages is the source code for the 'display' program that displays digitized images on an IRIS 2400 system.

```
/* this is an IRIS-2400 program //* This is file display.c. Its purpose is to read
           through a file created by the EIKONIX Digitizer camera
           and produce an image on the IRIS...
/ * Programmers
     LT TOM WETHERALD USN
     Ll JEAN SANDO UISN
\prime\cdot#include "gl.h"
\ddot{a} include "device.h"
#include (stdio.h>
 /* dithering macro
#define dmap(v,col,row) (modN~v]> magic(col](row] ? divN~v] I divN~v])
main (argc, argv)
int argc;
char **argv;
€
    static RGBvalue bufferi (4096]; /* buffers to hold red
                                                                                                     •1
    static RGBvalue buffer2 [4096]; /* green and */<br>static RGBvalue buffer3 [4096]; /* blue image data */
    static RGBvalue buffer3<sup>[4096]</sup>; /*
    int i,j; /* temp loop counter *short lines, cols; \qquad /* number of lines and cols in digitized file \ast/<br>short type; \qquad/* type of file- b/w, color, dithered \qquad \ast/
    short type; /* type of file- b/w, color, dithered
                                                                                                        ∙/
    short mask = 255; /* used to tweak bits<br>int levels; /* input, number of le
                                     \begin{array}{lll}\n\text{/* used to tweak bits} & & \text{*}\n\end{array}\n\begin{array}{lll}\n\text{/* input, number of levels for dithering} & & \text{*}\n\end{array}\n\begin{array}{lll}\n\text{/* display loop variables} & & \text{*}\n\end{array}\n\begin{array}{lll}\n\text{/* used in dither function} & & \text{*}\n\end{array}\n\begin{array}{lll}\n\text{/* just what it says} & & \text{*}\n\end{array}int row, col; /* display loop variables<br>int divN[256]; /* used in dither function
    int divN[256]; \qquad /* used in dither function int modN[256]; \qquad /* used in dither function
    int modN[256]; / /* used in dither function int magic[16][16]; / /* just what it says
    int magic[16][16];    /* just what it says */<br>double gamma;    /* gamma factor for dithering */* */
                                      /* gamma factor for dithering
     char coeument[80J; /* comment stored in image file *
    char bytl[2], byt2[2], byt3[2]; /* used to input from image file *
    short t; \frac{1}{2} /* output for dithered file, type of file */
    char ans = 'a';
    static unsigned char bufferO(4096]; /* buffer for dithered file *
    int fd,fdl; \frac{1}{2} /* file descriptor */
```
<u> A DE AN ANGLES DE CANAL COM CONSTANTINO DE CANAL CON CONSTANT CONSTANT COM CONSTANT COM CONSTANT COM CONSTANT </u>

פעמות המוכר המוכר העובר המוכר המוכר המוכר במוכר המוכר המוכר המוכר המוכר המוכר המוכר המוכר המוכר המוכר מוכר מוכ

**PARTICIPALE** 

**PERSONALIS PROCESS AND DESCRIPTION OF PROCESS AND STEAMS ARRONG AND STATES** 

```
/* init the graphics system * ginit();
   /* put into rgb mode */<br>RGBmode();
   1* configure the iris ... gconfig();
   /* set the color to cyan */<br>RGBcolor (0,255,255);
   /* turn cursor off * cursoft();
   /* draw a cyan background * rectf i(0,0,1023,768);
   /* open the file ... */
   fd = open(argv[1],0);
   if(fd < 0)
   I
      printf ("We couldnt open the file!\n");
      exit(1);
   \mathcal{F}/* read the header information off the file * read(fd,bytl,2);
   read (fd,byt2,2);
   read(fd,byt3,2);
   read(fd,comment,80);
/* the following is required because VAX/VMS stores a two byte integer
   with the LSB first and MSB last, IRIS reads it as MSB first and
   LSB last
\cdot/
   type = bytl[1] << 8;type = type I (mask A byti [0]);
   lines = byt2[1] (< 8;
   lines = lines I (mask & byt2(0]);
   cols = byt3[1] <( 8;
```
cols **=** cols I(mask **A** byt3(O]);

**CONSIGNATION CONTINUES IN CASE OF THE CONSIGNMENT** 

```
case 1: /* display black and white images *
      \prime read through the rows of the file... \primefor(i=0; i < 1ines; i=i+1)
      ſ
           \prime read a row from the file \primeread(fd,bufforl,cols);
           /* draw that line *1
           cmov2i(((1024/2) - (cols/2)),(((766/2) + (lines/2)) -))
           writeRGB(cols,bufferl,bufferl,bufferl);
       break,
  case 2: /* display color image or dither a file \ast/gamma = 0.0;
       while (\text{ans } != 'y' \land \text{Id}) ans != 'Y' \land \text{Id} ans != 'n' \land \text{Id} ans != 'N')₹
          printf ("Do you want to store a dithered file? (y/n) \ (n");
          ans = getchar();
        if ( ans == 'Y' || ans == 'y')
        ₹
          levels =0;
          while (levels ( 2 11 levels > 6)
          f
          printf ("enter the number of intensity levels(2-6)\n\cdot);
           scanf("%d", &levels);
          }
          wh ilIe (gamma (= 0)
            printf(* enter gamma correction factor, floating point number*);
            printf(m) value must be positive (n<sup>m</sup>);
            scanf("%lf", &gamma);
          fdl = crest(argv[2],0666);
            if(fdl ( 0)
             €
               printf ("We couldnt open the file!\langle n" \rangle;
               exit(1);\mathbf{\ }
```
971111

222227

**The Contract of the Contract of the Contract of the Contract of the Contract of the Contract of the Contract of the Contract of the Contract of the Contract of the Contract of the Contract of the Contract of the Contract** 

ひというこう しんしん いっこう しょうこう しょうこう アイ・ディー・エストー

**VONONOM NAME POMOJARNO PORTANO PROPINCIA** 

```
/* set buffer mode to single buffer *
 singlebuffer();
 /* do a graphic init */ginit();
/* write out header information to new dithered file .
 t = 768; /* this is the file type, will be a 3, 768 used to
                be consistend with VAX/VMS files ie:
               00000011 00000000 is 768 on IRIS but 3 on VAX/VMS *
 write(fdl,&t,2); /* write type to file */
 write(fdl,byt2,2); /* write number of lines to file * write(fdl,byt3,2); /* write number of columns to file */<br>write(fdl,comment,80); /* write comment to file */
                           write(fdl,comwent,80); /* write coimment to file */
 write(fdl, agamma, 4); /* write gamma factor to file */
 write(fdl,&levels,4); /* write number of levels to file *
 /* create the dithered color map and magic matrix */<br>dithermap(&levels,&gamma,divN,modN,magic);
 for(i=0; i \leq 1 ines; i=i+1)
 \left\{ \right./* read a row from the file */<br>read(fd,buffer1,cols);
   read (fd,buffer2,cols);
   read(fd,buffer3,cols);
   for (j = 0; j < cols; ++j)\overline{\mathbf{f}}col = (i % 16);
   row = (j % 16);
   /* dither each pixel and store an index into the dithered
      color map for each pixel \ast/buffer0[j ]= (dmap(bufferl[j],col,row) +
                  (dmap(buffer2[jJ,col,row) * levels)+
                  (dmap(buffer3[j],col,row) * levels * levels))
   \mathbf{\ }\prime write each line buffer out to the file \astwrite(fdl,bufferO,cols);
        if ( (i+1) %50 == 0)
       printf("printed line %d to file \n", i+1);
 printf(" to display the file, run display again with the");
 printf(" file name of the dithered file \n");
ł
else /* display a fu'l color ROB image *
 for(i=0; i \le l ines; i=i+1)
 ⊀
   /*.read a row from the file * read(fd,bufferl ,cols);
   read(fd,buffer2,cols);
   read(fd,buffer3,cols);
    /* draw that line */
    cmov2i(((1023/2) -(cols/2)),(((765/2) + (lines/2)) -i));
    writeRGB(cols,buffer1,buffer2,buffer3);
\left\{ \right\}break;
```
ARABARKEEKAN AY LAMAMA AMARKAMA AY AY

23332

```
case 3: /. display a dithered image *
             singlebuffer();
             ginit();
             cursoff();<br>color(4);
                                   /* change background color, dithermap changes
                                      system defined colors */\mathsf{clear}():
             read(fd,kgamma, 4);
             read(fd, klevels, 4);
               /* create dithered color map and magic matrix *
               dithermap(Llevels, Lgamma, divN, modN, magic);
               for (i = 0; i \leq 1ines; \leftrightarrow i)€
                 f* read each line from the file into a buffer fread(fd,buffer0,cols);
                 for (j = 0; j < cols; ++j)<br>{
                   /* set system color to pixel index value *
                   color (bufferO[j]);
                   /* draw each pixel *
                   pnt2s(((1024/2)-(cols/2) + j),((766/2) + (lines/2))-i);
                 \mathbf{)}\mathbf{\}break;
          default:
              printf("Picture type was something other than BW,");
              printf("Color or Colormapped.\n");
          \lambdaclose(fd); /* close the file */
    /* print comment at base of picture on screen */
    RGBcolor(0,0,0);
    cmov2i(((1024/2) - 80), 2);
    /* ((766/2) - (1ines/2)); */
    charstr(comment);
    /* wait until the mouse is hit *
    \psihile(getbutton(MOUSE1) = 0);
    /* reset the iris for the next guy */color (0);
    \mathsf{clear}();
    qinit();
    /* exit graphics */gexit();
 ₹
. finclude (math.h)
 int magic4x4[4][4] ={
           0, 14, 3, 13,
          11, 5, 8, 6,
          12, 2, 15, 1,
           7, 9, 4, 10};
```
WIR WIE VON WEIT DIE VON DE WIE VAN DIE WIE VAN DIE WAT HAT HAT HAT HAT HAT HAT HAT AAN AAN DIE TRATTE VAN DIE T

どうかん いい

2333552

```
*TAG( dithermap ..
   Create a color dithering map with a specified number of intensity levels.
   , Inputs:
         * levels: Intensity levels per primary.
        , gamma: Display gamma value.
   Outputs:<br>:rgbmap
        * rgbmap: Generated color map.<br>divN: * div* function for d
        * divN: Odiv" function for dithering. *mod* function for dithering.
   Assumptions:
         rgbmap will hold levels<sup>3</sup> entries.
   * Algorithm:
        Compute gamma compensation map.
        * N = 255.0 / (levels - 1) is number of pixel values per level.
         Compute rgbmap with red ramping fastest, green slower, and blue<br>slowest (treat it as if it were rgbmap[levels][levels][levels][3]).
        Call make square to get divN, modN, and magic
   Note:
        * Call dithergb( x, y, r, g, b, levels, divN, modN, magic ) to get index
         into rgbmap for a given color/location pair, or use
             , row = y % 16; col = x % 16;
             DMAP(v,col,row) =def (divN[v] + (modN[vJ>magic[col][row] ? 1 : 0))
             DMAP(r,col,row) + DMAP(g,col,row)*levels + DMAP(b,col,row)*levels<sup>2</sup>2
         , if you don't want function call overhead.
dithermap( levels, gamma, divN, modN, magic )
int *levels;
double *gamma;
int divN[256];
int modN[256];
int magic[16] [16];
€
    double N;
    register int i;
    int levelsq, levelsc;
    i nt gammamap (256];
for ( i = 0; i < 256; i++ ) { 7
gammamap[i] = (int)(0.5 + 255 * pow( i / 255.0, 1.0/ *gamma)); }
    levelsq = (*levels) * (*levels); /* squared */
    levelsc = (*|evels) * |evelsq; /* and cubed */
    N = 255.0 / (*levels - 1); /* Get size of each step */
    /* Set up the IRIS color map entries */
    for(i = 1; i < levelsc; i \leftrightarrow)
        mapcolor(i,gammamap[(int)(0.5 + (iX *levels) * N)], L
                     gammamap[(int)(0.5 + ((i/ *levels)% *Ievels) * N)], S gammamap((int)(0.5 + ((i/ levelsq)% elevels) * N)]);
```
XXXXXXXXXXXXXXXXXXXXXXXXXXXXX

.<br>Katalohan mangalang sang sang pangang manggung mangalang manggung malanggung manggung mangang sa mangang sang

```
makesquare( AN, divN, modN, magic );
```

```
**TAO( make square )
  Build the magic square for a given number of levels.
  , Inputs:
        N: Pixel values per level (255.0 / levels).
  Outputs:
        * divN: Integer value of pixval / N
        modN: Integer remainder between pixval and divN[pixval]*N
        , magic: Magic square for dithering to N sublevels.
  Assumptions:
 *
  * Algorithm:
        * divN~pixval] = (int)(pixval / N) maps pixval to its appropriate level.
        , modN[pixval] = pixval - (int)(N * divN[pixval]) maps pixval to
        , its sublevel, and is used in the dithering computation.
        The magic square is computed as the (modified) outer product of
        a 4x4 magic square with itself.
        * nagic[4*k + i][4*1 +j] = (magic4x4[i](j] + magic4x4[k][l]/16.0)
        multiplied by an appropriate factor to get the correct dithering
 , range. ,/
make square( N, divN, modN, magic )
double *N;int divN[256);
int modN[256];
int magic[16] [16] {
    register int i, j, k, I;
    double magicfact;
    for (i = 0; i < 256; i++)₹
        divN[i] = (int) (i / *N);
    modN[i] = i - (int)(,N * divN[i]); I
    \prime^** Expand 4x4 dither pattern to 16x16. 4x4 leaves obvious patterning,
     * and doesn't give us full intensity range (only 17 sublevels,
     * we want at least 51). Note that 8x8 would be sufficient, but
     * 16x16 is easier to build.
     , 0aicfact. is (N - 2)/16 so that we get numbers in the matrix from 0 to
     * N -- 2: mod N gives numbers in 0 to N - 1, we want some chance that the
     .numbee is greater than a matrix entry, so the highest matrix
     Ie- rry must be N - 2.
     \sim ^{\prime}12. iclact = (*N - 2) / 16.;
    i or (i = 0; i \le 4; i++)\text{for} ( j = 0; j < 4; j \leftrightarrow )
            for ( k = 0; k < 4; k++ )
                for ( | = 0; | \leq 4; |++ )magic[4.ki][4*lj] =
                         (int)(0.5 + magic4x4[i][j) * magicfact, +
                               (magic4x4[k](] / 16.) * magicfact);
```
ልግል ብለት ገብጥና በላይ በመጥረት በተለያዩ አስፈላጊ የሚያስከት ከሚያደርገ*ው የአካልተው ያለው ይህ የአመልካ* ይችላቸው ግብጥና በተለይ የሚል ጥበራት ነው አካላቢ መልክ ይል

**ESPECTIVE PROCES DELLA PERSONA DE ESPECIA DE L'ASSESS** DE L'ASSESSA DE L'ASSESSA EL ESPECTIVE DE L'ASSESSA DE

- **.-- --- -- -- --- - -,** \*P ~ ~

The following is the Makefile used to compile the display. Program and generate<br>  $\alpha$  - display display =  $Z_0 \times Z$ <br>
The following is the Makefile used to compile the display.c program and generate<br>  $\alpha$  - display display the executable version of the display program.

cc -c display display.c **-Zg** *-Zf*

IPRI **IPRI PRI PRI PRI PRI PRI PRI PRI** 

# Distribution List for Dr. Michael **J.** Zyda

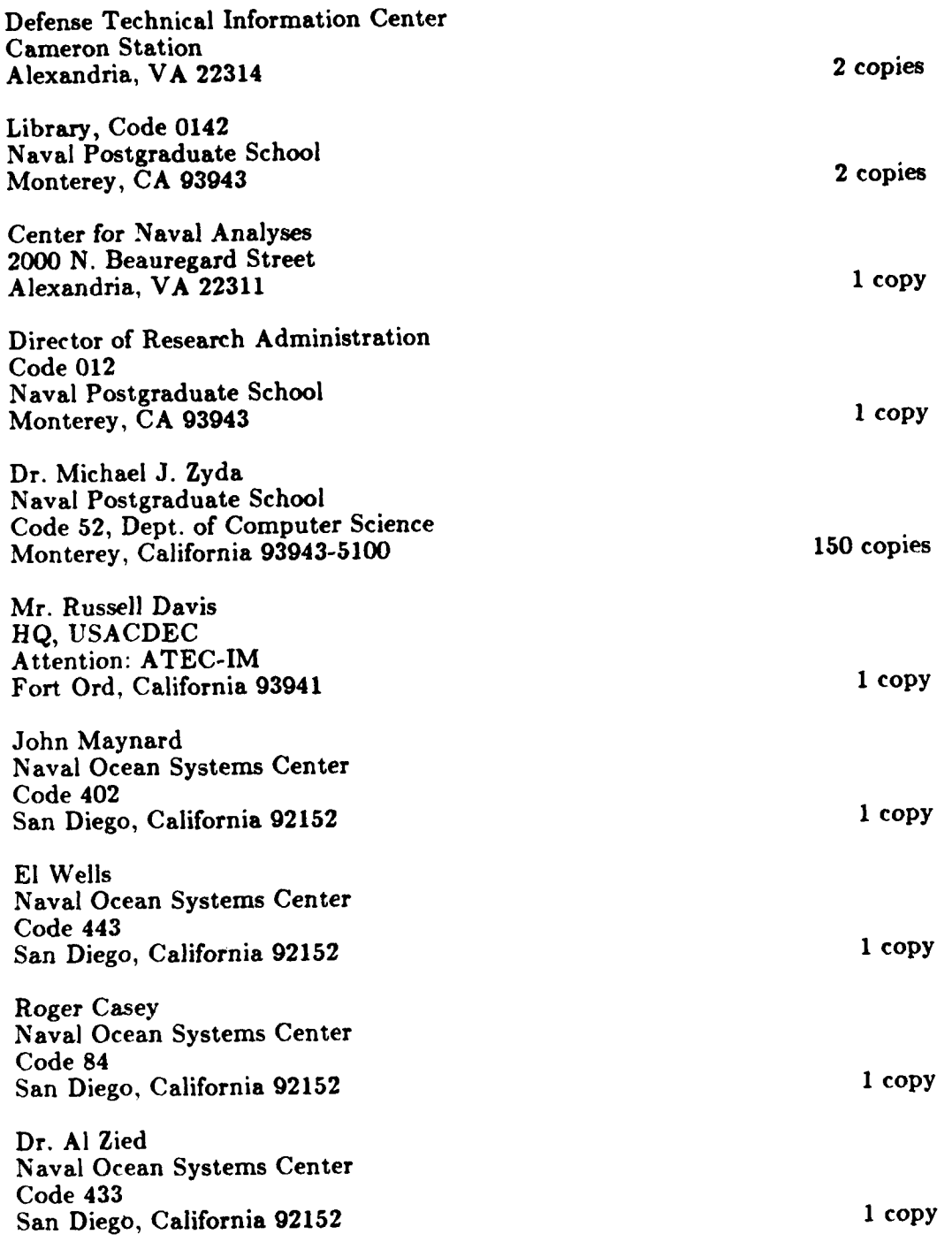

<u>MARIA MARIA MARIA MARIA MARIA MARIA M</u>

I

Dr. **Egbert D.** Maynard **OUSDR&E VHSIC** Program Office Room 3D-139, 400 **A/N** The Pentagon Washington, **DC 20301-3060 1 copy**

**'.B I**

ない

**.J.**

'I